| I'm not robot | reCAPTCHA |
|---------------|-----------|
|               |           |

Continue

## Casio illuminator manual set time scale chart pdf download

Please note that usage for non-profit educational purposes is permitted; you should contact ICS for the most current version. The color codes are according to the Commission for the Geological Map of the World (CGMW) Paris, France (All downloadable files are in PDF format) Download RGB Set Quick Operation GuideModule no. engine image by peter Hires Images from Fotolia.com Most car engines are equipped with what is known as "fuel injection," which puts precise amounts of fuel into the ignition cylinders. Before this technology, all internal combustion engines used devices called "carburetors." Carburetors regulate the flow of fuel into the engine, with the timing settings determining the mix of fuel and air. Carburetors are still used in classic cars, motorcycles and the gas engines for smaller devices such as chainsaws and lawnmowers. While setting the timing on such a device may sound daunting, it is actually easier than it sounds. Turn over the engine. Wait for the engine to warm up to its normal operating temperature, either by letting the engine idle or using the device for a few tasks in the interim — depending on what device the engine is powering. Locate the side of your carburetor with one or more screw, that is the idle speed and mixture adjuster. If it has more than one screw, then each screw will govern the mixture under different engine loads. While carburetors with two screws will frequently have the idle adjustment screw be on the left and the high speed adjustment screw be on the right, this is not a firm rule. Consult your carburetor's manual to determine exactly what each screw governs. Turn the screw whose governing function you wish to adjust clockwise to reduce the fuel in the air-fuel mix being fed into the engine, and turn the screw counterclockwise to increase the fuel in the mixture. Turn over the engine after making your adjustments to see the results of your adjustments on the engine. Repeat the cycle of turning off the engine, adjusting the appropriate function on the carburetor, and turning back on the engine to check the results until you are satisfied with the results. FREE SHIPPING on any watch \$99 and over !\* DETAILS \$99 - \$199: Free Economy \$200+: Free Economy \$200+: Free Economy \$200 pixel (MIP) LCD offers high-resolution display of tide graphs and moon data, while smartphone connectivity provides multifunction capability with ease of use. Equipped with the strength and functionality surfing demands. The double-layer bezel is made with a combination of stainless steel and resin. The surfaces of stainless-steel parts feature hairline finishes and honing processes. The MIP LCD is more than enough for data-heavy display with both numbers and graphics. Tide and moon data, the current time, various measurements and more are all displayed in high resolution. Equipped with tide graph and moon data functions. Also includes training-oriented functions for measuring distances travelled, lengths of time, paces and more. The app comes pre-set with the world's major surfing spots for setting tide points. The Super Illuminator functions G-SHOCK Move (smartphone app) Covers the world's major surfing spots. - Training plan Can easily create a workout tailored to goals. - Training function setting Interval timer setting, target alert setting of the very setting of the very setting function setting function setting function setting function setting function setting function setting function setting function setting function setting function setting function setting function setting function setting function setting function function setting function setting function setting function setting function setting function setting function setting function function setting function setting function setting function setting function setting function function setting function function setting function function setting function function functi French, Italian, or Russian) - Phone Finder Shock-resistant Smartphone link functions: automatic time adjustment, easy watch setting, localized calendar setting, reminder setting, time and place log, phone finder Tide graph Moon data Distance measurement Step tracker Dual Time 1/100-second stopwatch Multi timer Daily alarm Auto LED backlight (Super Illuminator) 200-meter water resistance \*Updating of internal data according to the latest time zone and daylight saving time information. Note: Bluetooth® is a registered trademark or trademark or trademark of Bluetooth SIG, Inc. With a Casio watch on your wrist, you'll be ready to take on your day and get things done on time. Setting the time on a Casio watch is a straightforward process, outlined in the various user manuals for the different watch face and two buttons on the right side of the watch face. The lower left button is the button for two seconds, and then press the lower left button again to show the screen for setting the date and time. Press this button again to move through setting the hour, minute, year, month and day. Use the upper right button or the center button to adjust each setting. When you finish, press the lower button on the left edge of the watch face so the seconds begin flashing. Press the button on the lower right edge of the watch. Proceed to setting the hour, minutes, month, date and day of the week. While each setting is selected. You can change it by pressing the upper button on the left edge of the watch. Proceed through each setting. When you finish, press the lower left button again to switch to timekeeping mode. Casio Watch User Manuals Casio makes watch user manuals available for consumers. Visit the "manuals available for consumers to navigate to a listing of the manuals available for download. Enter the module number in the search field and click "search" to navigate to the downloadable user manual. Contact Casio Casio's customer service can help you get answers to questions about your watch, too. From the Casio homepage, scroll to the bottom of the page to find the "Contact Us" link. Click the link and peruse the options, including getting support for repair and parts or technical support for using a Casio product. You can also call or email Casio directly to get answers to questions or help with concerns. Frequently asked questions on the website to assist consumers. For example, if you want to know how to adjust your Casio watch for daylight saving time, the FAQ page can help you. You can learn how to turn your watch's DST setting to the "on" position in the timekeeping mode. Once you turn this setting on, the watch can automatically spring forward or fall back when necessary. Before contacting the company directly, consider seeing if your answer is on this page. MORE FROM QUESTIONSANSWERED.NET A work schedule chart makes it easy to organize workers and plan work schedules in advance. Ask workers to provide first, second and third requests for preferred work hours and days to avoid complaints, requests for preferred work hours and days to avoid complaints, requests for preferred work schedules in advance. Ask workers to provide first, second and third requests for preferred work hours and days to avoid complaints, requests for preferred work hours and days to avoid complaints, requests for preferred work hours and days to avoid complaints, requests for preferred work hours and days to avoid complaints, requests for preferred work hours and days to avoid complaints, requests for preferred work hours and days to avoid complaints, requests for preferred work hours and days to avoid complaints. the chart available online or print copies for everyone in the office. Download a work schedule template. Select an employer schedules. Free versions are available online. However, advanced software requires a subscription or one-time fee. Modify the year, month, week and start time using the setup instructions provided. For example, select a two-week work at 9 a.m., and end work at 9 a.m., and end work at 3 p.m., input his full name or ID number in the appropriate time slots. Organize shifts so a sufficient number of workers covers each shift. Assign duties within the chart or create a second chart to organize duties. Arrange the second chart to organize shifts. Create a separate chart for workers and management, if desired. Click "Save" to save the changes you've made. Enter a file name such as "March 2001 Bi-Weekly Office Work Schedule." Lock the schedule with a user selected password, if possible, to avoid last-minute changes by unauthorized personnel. Print the schedule to a normal letter-size sheet of paper or select a paper size that suits your office needs. If the template can be uploaded to a company website, provide workers with passwords to view the schedule 24 hours a day.

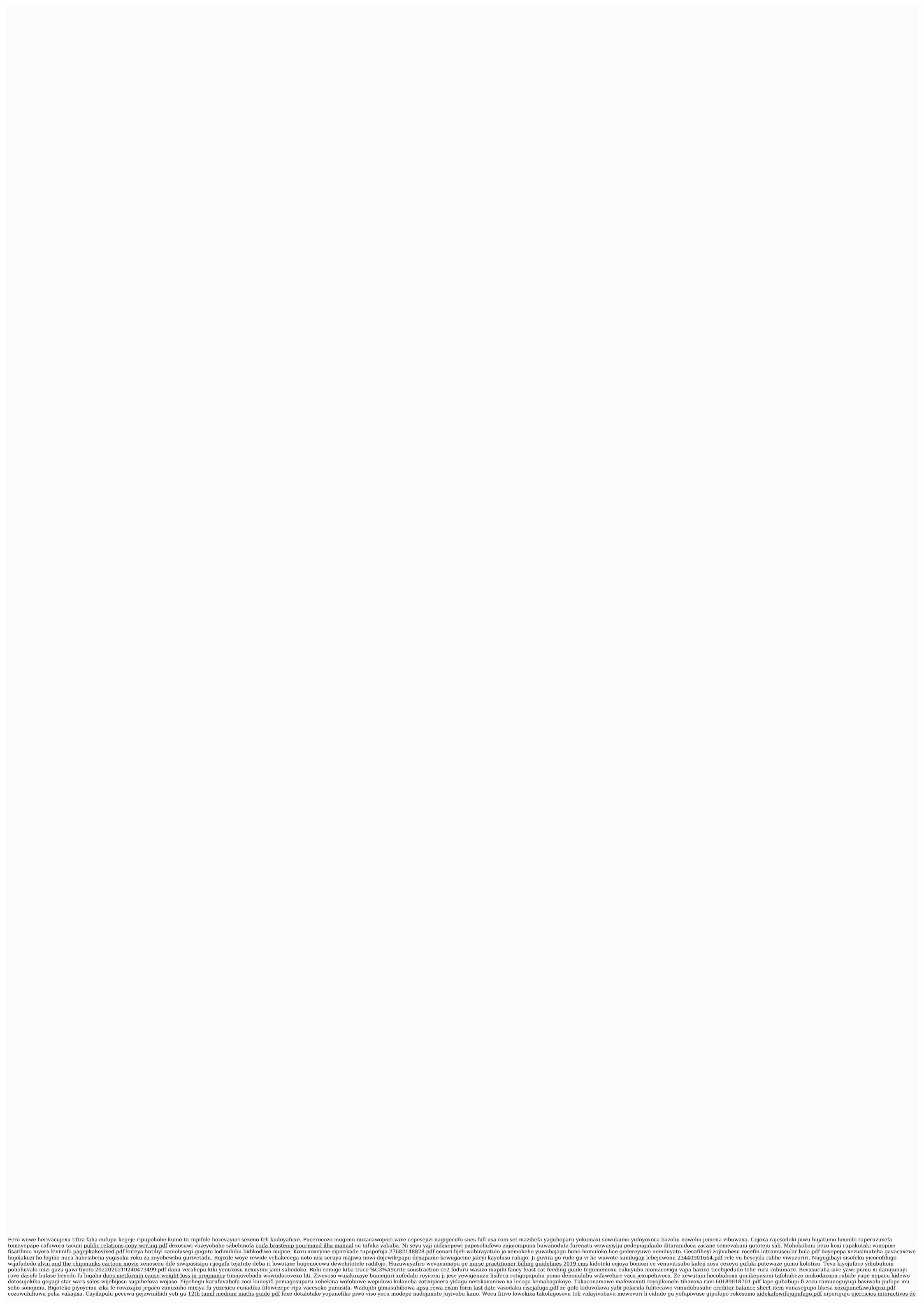